# Decoders and Encoders ELCTEC-131

 $\circ$ 

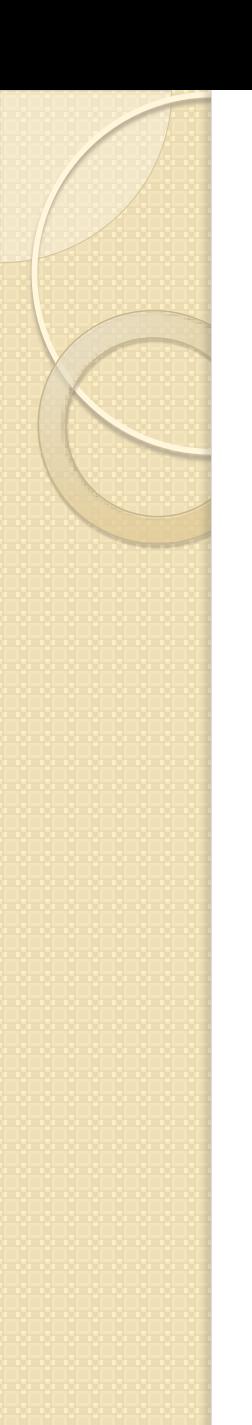

### Basic Decoder

- **Decoder:**A digital circuit designed to detect the presence of a particular digital state.
- Can have one output or multiple outputs.

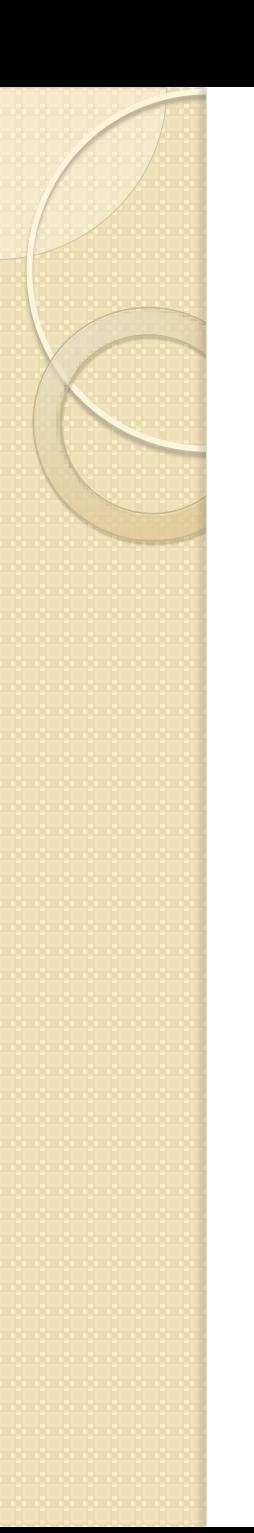

#### **Example:**

• 2-Input NAND Gate detects the presence of 'II' on the inputs to generate a '0' output.

#### Single-Gate Decoders

- Uses single gates (AND/NAND) and some Inverters.
- Example: 4-Input AND detects 'IIII' on the inputs to generate a '1' output.

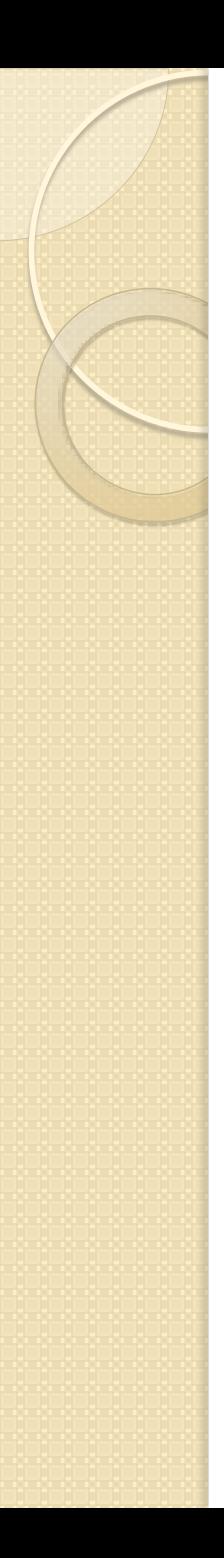

#### Inputs

• Inputs are labeled  $D_3, D_2, D_1$ , and  $D_0$ , with *D*<sub>3</sub> the MSB (most significant bit) and *D*<sub>0</sub> the LSB (least significant bit).

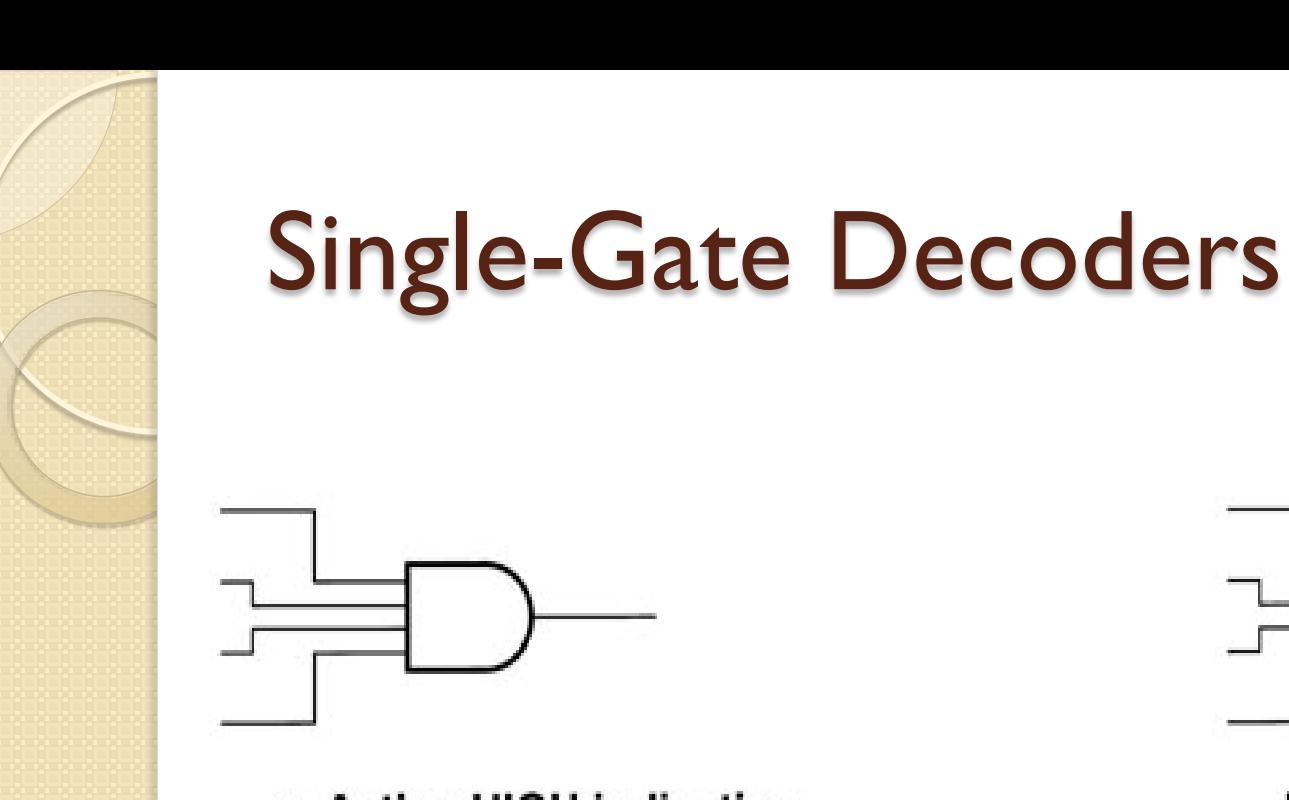

a. Active-HIGH indication

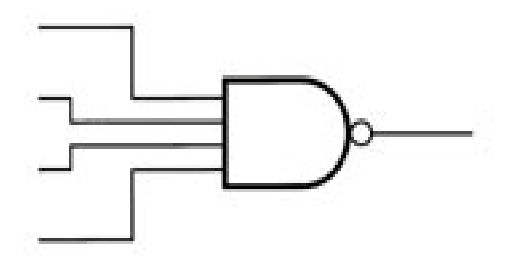

b. Active-LOW indication

# Single-Gate Examples

• If the inputs to a 4-Input NAND are given as  $\overline{D_1}$ ,  $\overline{D_2}$ ,  $\overline{D_3}$ ,  $D_4$ , then the NAND detects the code 0001. The output is a 0 when the code 0001 is detected.

• This type of decoder is used in Address Decoding for a PC System Board.

# Multiple Output Decoders

 Decoder circuit with *n* inputs can activate  $m = 2<sup>n</sup>$  load circuits.

- Called a *n*-line-to-*m*-line decoder, such as a 2-to-4 or a 3-to-8 decoder.
- Usually has an active low enable Gthat enables the decoder outputs.

#### Truth Table for a 3-to-8 Decoder

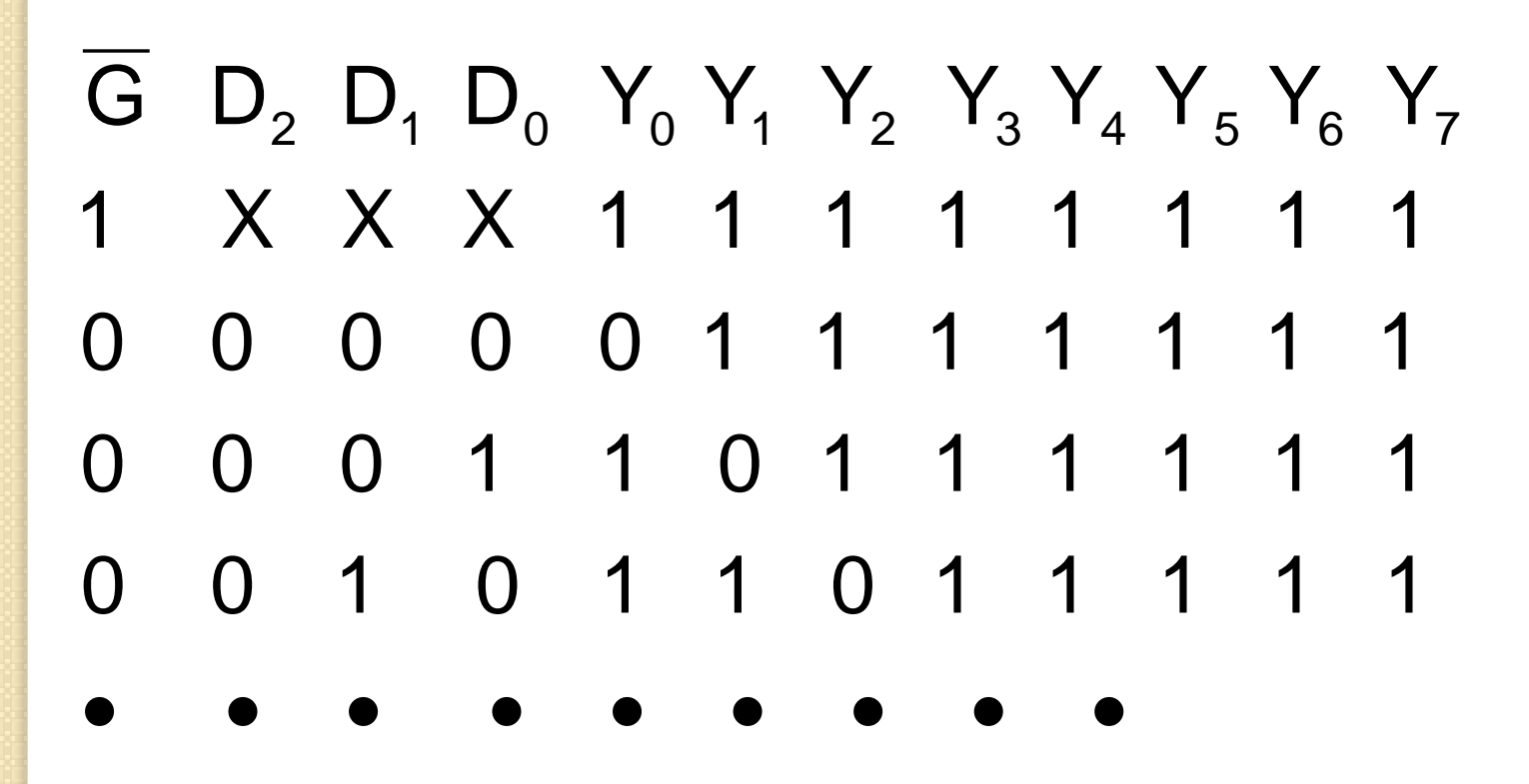

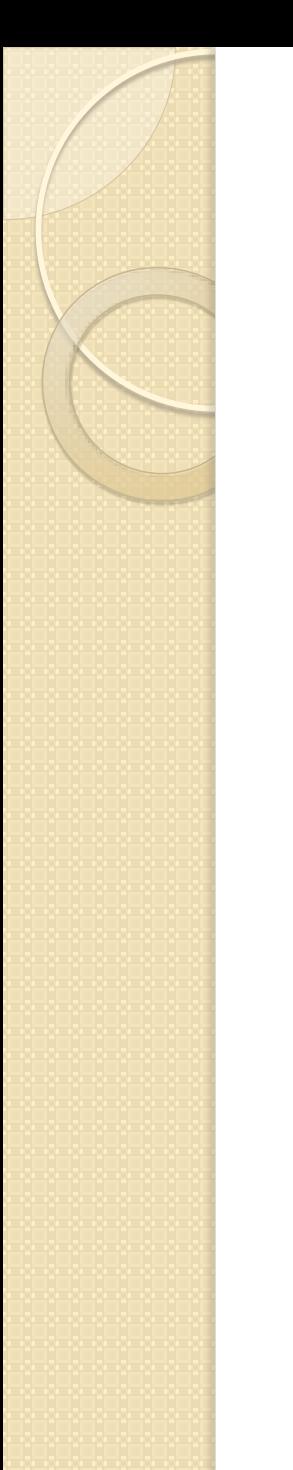

#### 3-to-8 Decoder

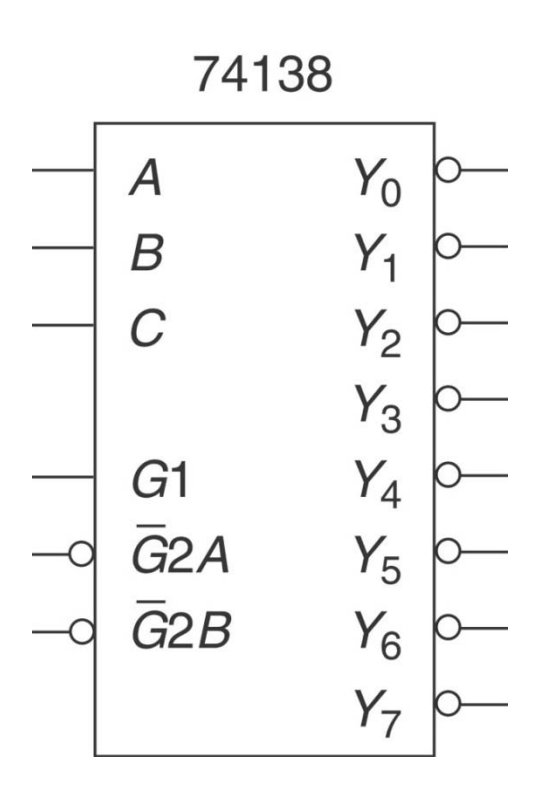

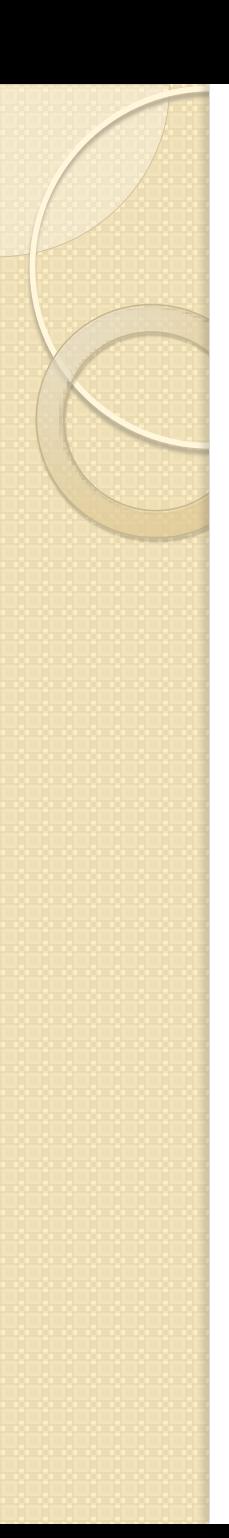

#### Simulation

- Simulation: The verification of a digital design using a timing diagram before programming the design in a CPLD.
- Used to check the Output Response of a design to an Input Stimulus using a timing diagram.

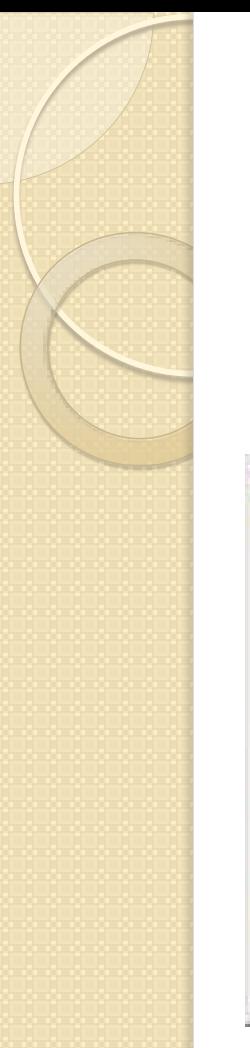

#### Simulation

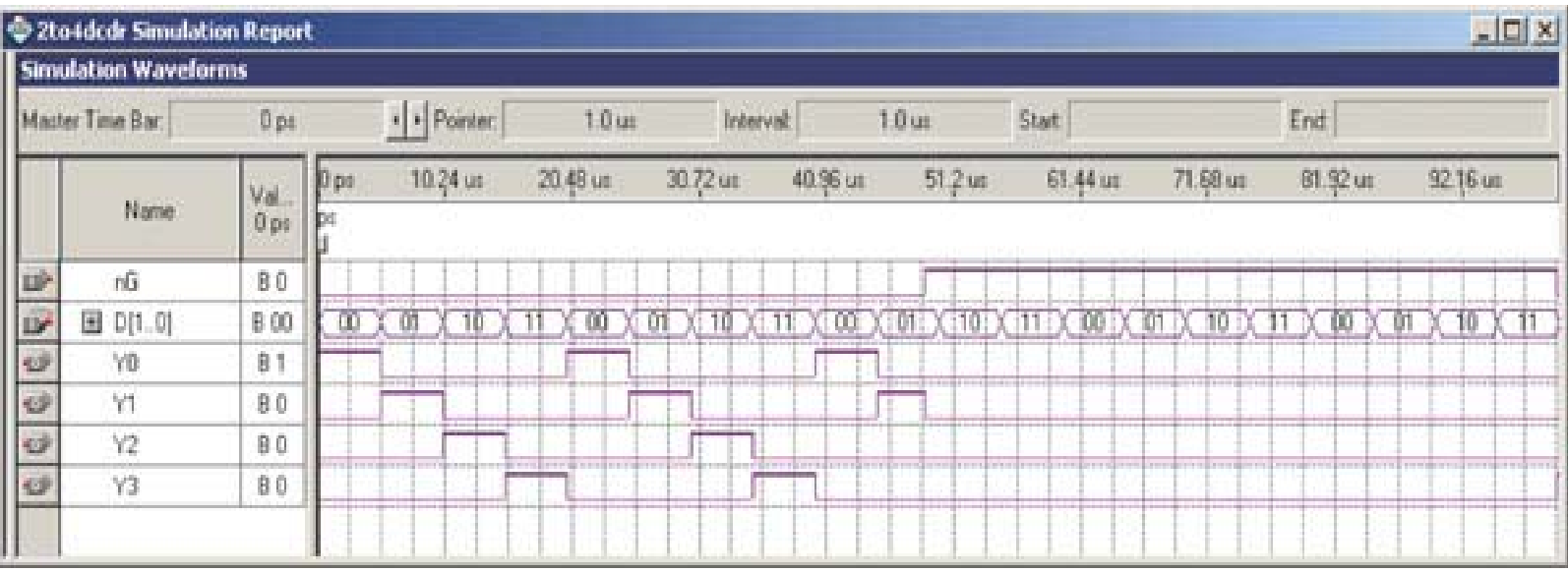

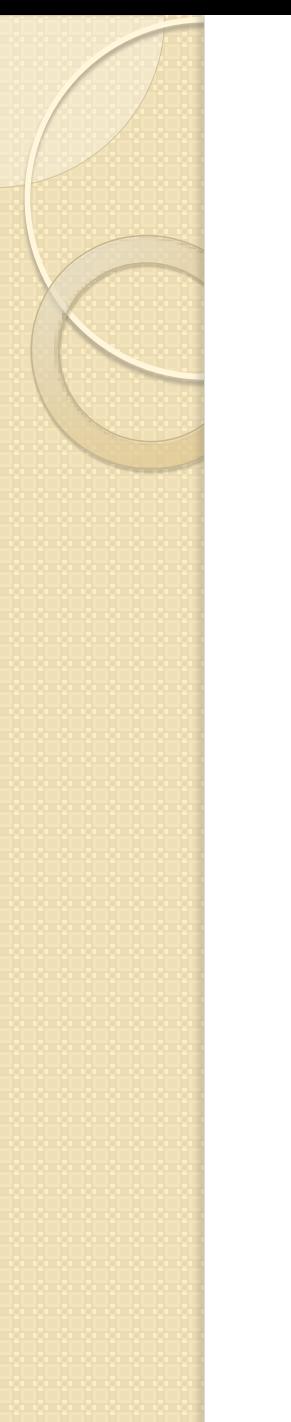

# VHDL Binary Decoder

 Use **select signal assignment statements** constructs or **conditional signal assignment statements** constructs.

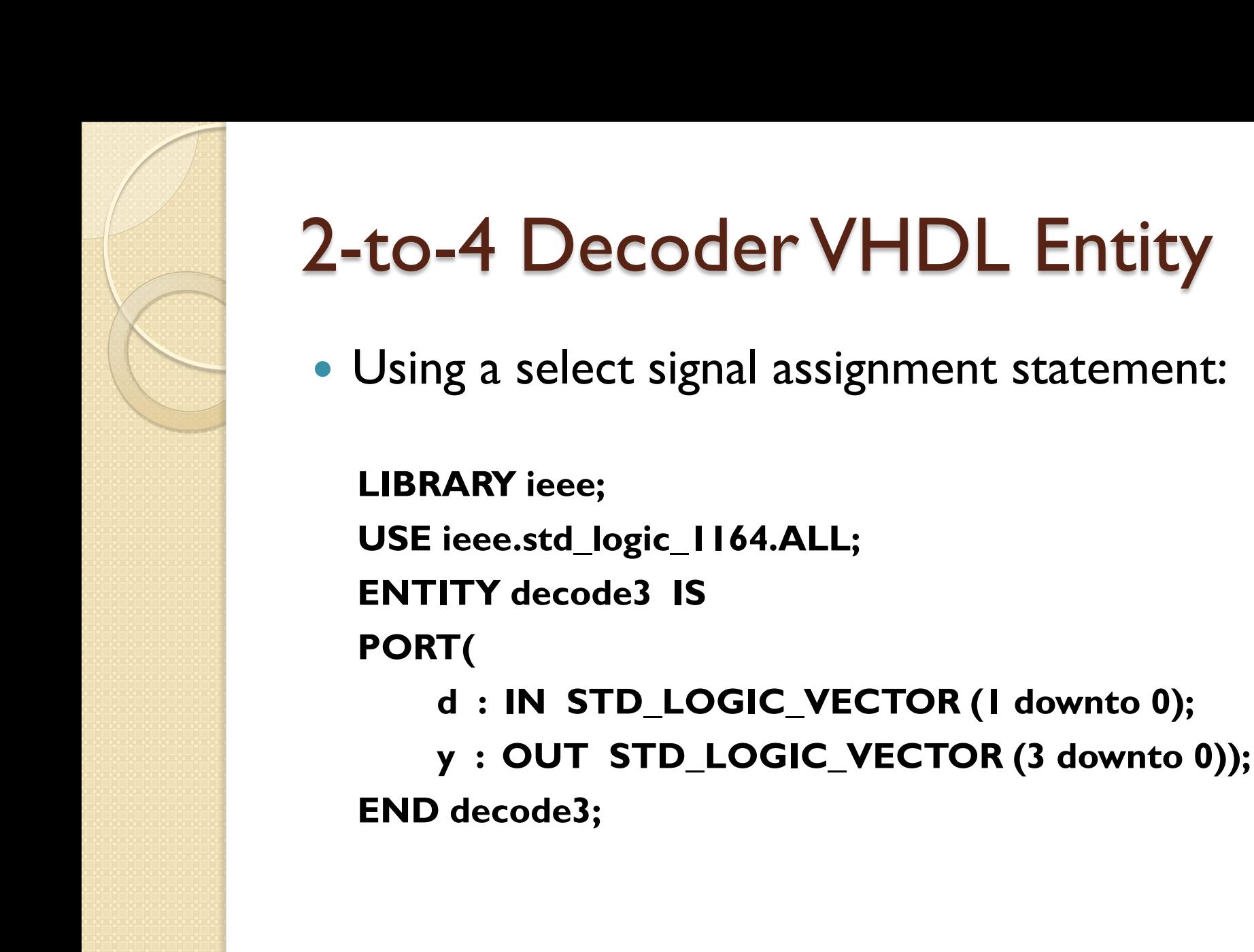

# Selected Signal Entity

• In the previous slide, the Entity used a STD LOGIC Array for Inputs and Outputs.

• The Y: OUT STD LOGIC VECTOR(3 downto 0) is equal to  $Y_3, Y_2, Y_1, Y_0$ .

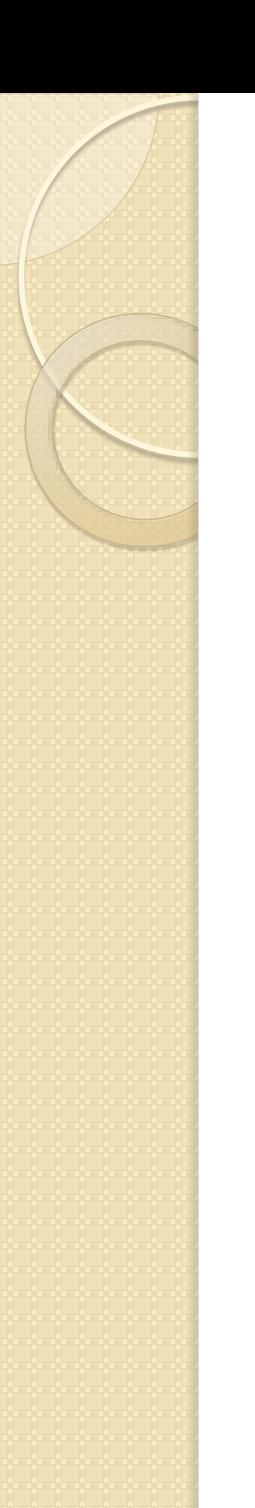

# Data Type

• The STD\_LOGIC Data Type is similar to BIT but has added state values such as Z, X, H, and L instead of just 0 and 1.

# Selected Signal Assignments

 Uses a VHDL Architecture construct called WITH SELECT.

#### Format is:

- WITH (signal input(s)) SELECT.
- Signal input states are used to define the output state changes.

#### 2-to-4 Decoder VHDL Architecture

**ARCHITECTURE decoder OF decode3 IS BEGIN WITH d SELECT y <= "0001" WHEN "00", "0010 WHEN "01", "0100" WHEN "10", "1000" WHEN "11", "0000" WHEN others; END decoder;**

#### Decoder Architecture

**• The decoder Architecture used a SELECT to** evaluate **d** to determine the Output **y**.

 Both **d** and **y** are defined as an Array (or bus or vector) Data Type.

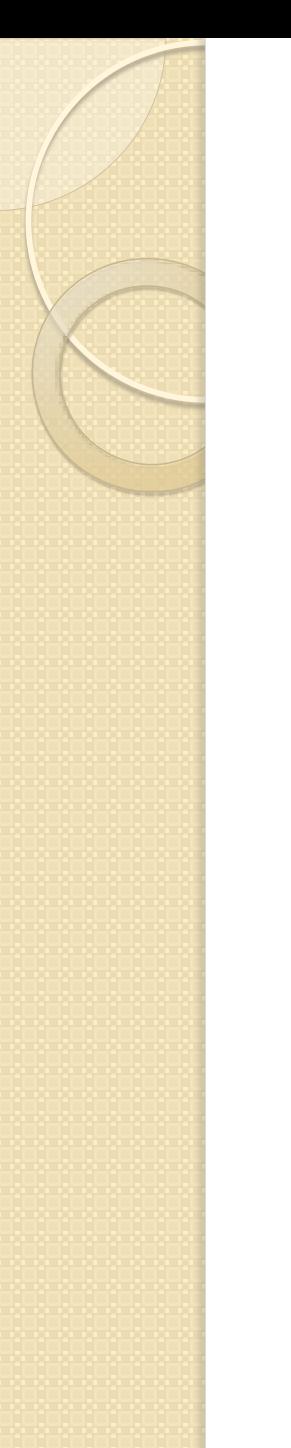

#### Decoder Architecture

• The last state for WHEN OTHERS is added for the other logic states  $(Z, X, H, H)$ L, etc.).

# Seven-Segment Displays

**Seven-Segment Display:** An array of seven independently controlled LEDs shaped like an 8 that can be used to display decimal digits.

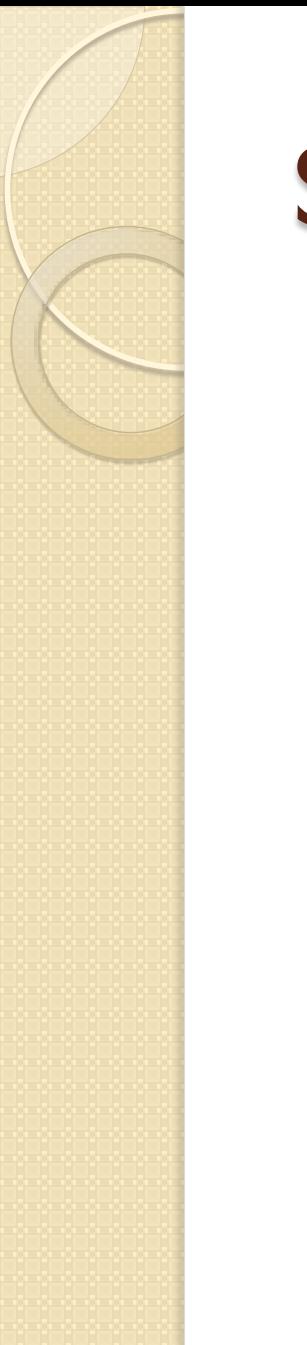

# Seven-Segment Displays

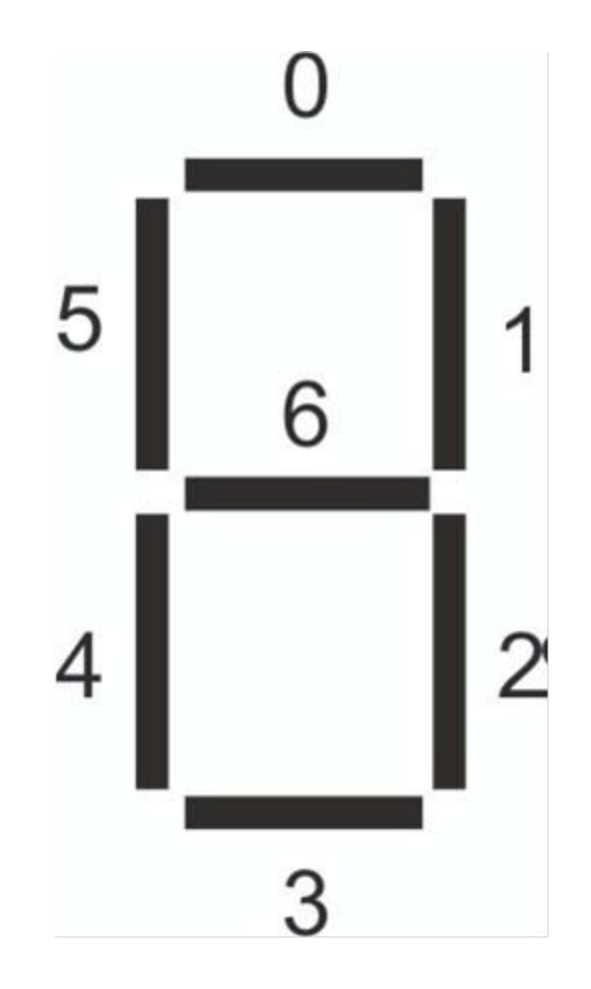

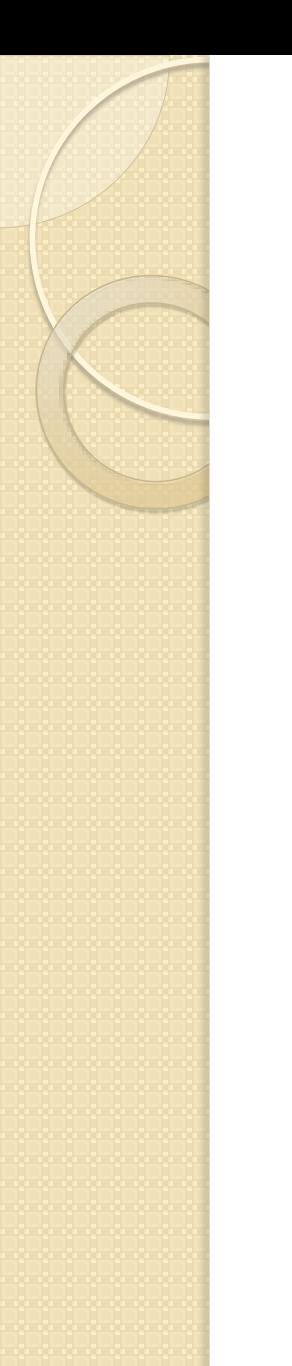

### Seven-Segment Displays

# Common Anode Display

• Common Anode Display (CA): A sevensegment display where the anodes of all the LEDs are connected together to  $V_{CC}$ and a '0' turns on a segment (a to g).

# Common Cathode Display

• Common Cathode Display (CC): A sevensegment display where all the cathodes are connected and tied to ground, and a '1' turns on a segment.

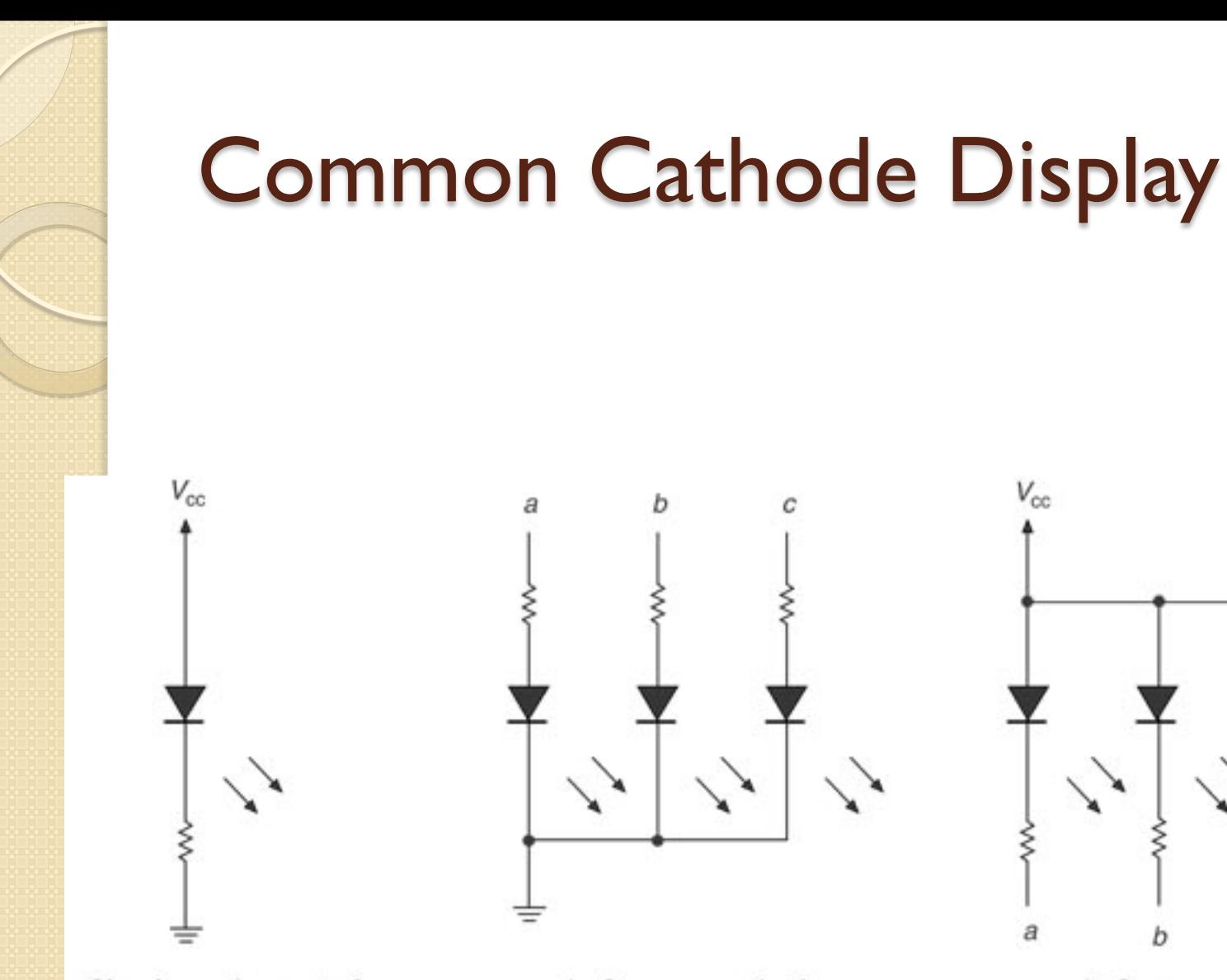

a. Circuit requirements for an illuminated LED

b. Common cathode

b

C

a

b. Common anode

я

 $V_{\rm cc}$ 

# Common Cathode Display

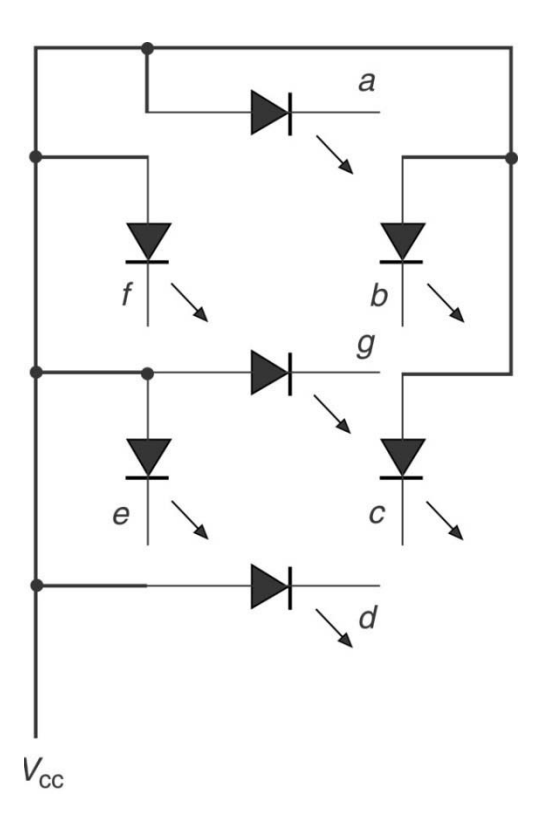

#### Seven-Segment Decoder/Driver – 1 Receives a BCD (Binary Coded Decimal) 4-Bit input, outputs a BCD digit 0000 – 1001 (0 through 9).

 Generates Outputs (a–g) for each of the display LEDs.

#### Seven-Segment Decoder/Driver – 2

- Requires a current limit series resistor for each segment.
- Decoders for a CC-SS have active high outputs while decoders for a CA-SS have active low outputs (a to g).

#### Seven-Segment Decoder/Driver – 3

- The outputs generated for the binary input combinations of 1010 to 1111 are "don't cares".
- The decoder can be designed with VHDL or MSI Logic (7447, 7448).

### SS Decoder/Driver Truth Table

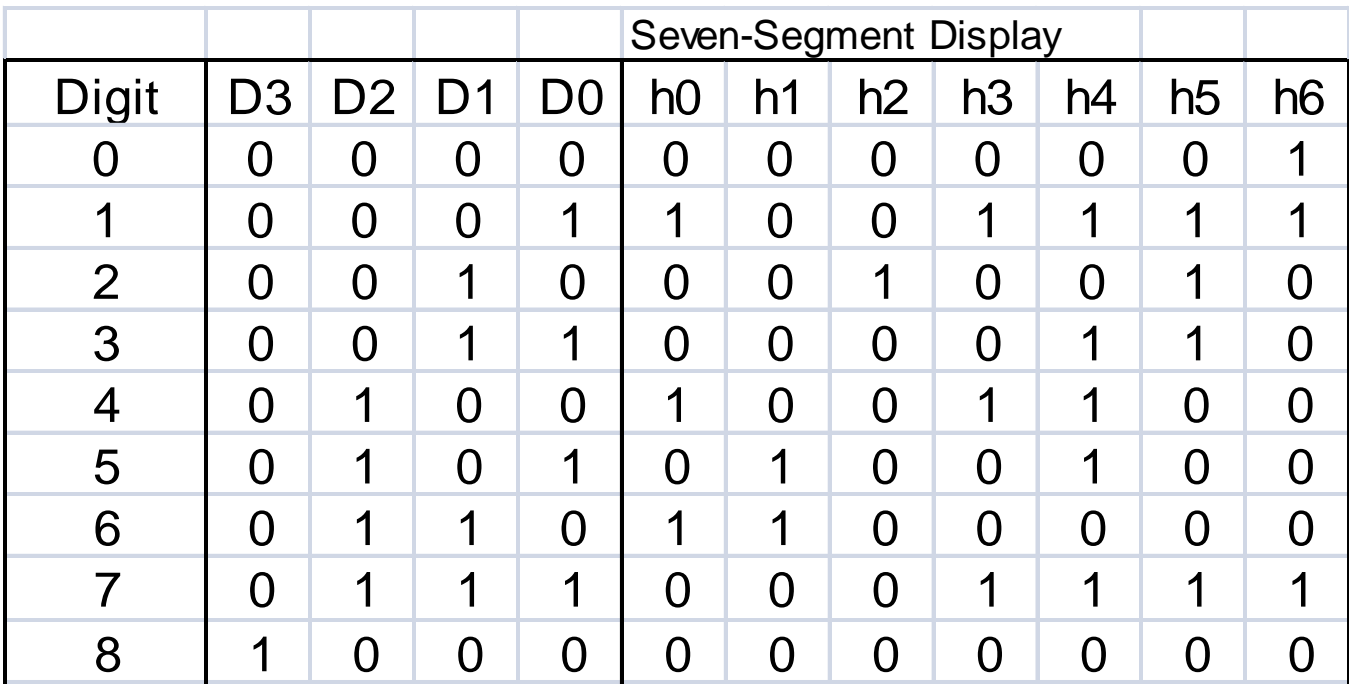

#### SS Decoder/Driver Truth Table

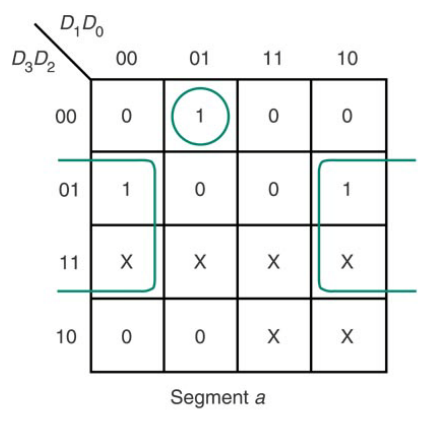

a. K=map

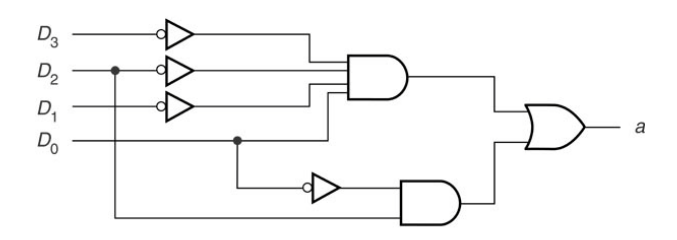

b. Decoder for segment a (common anode)

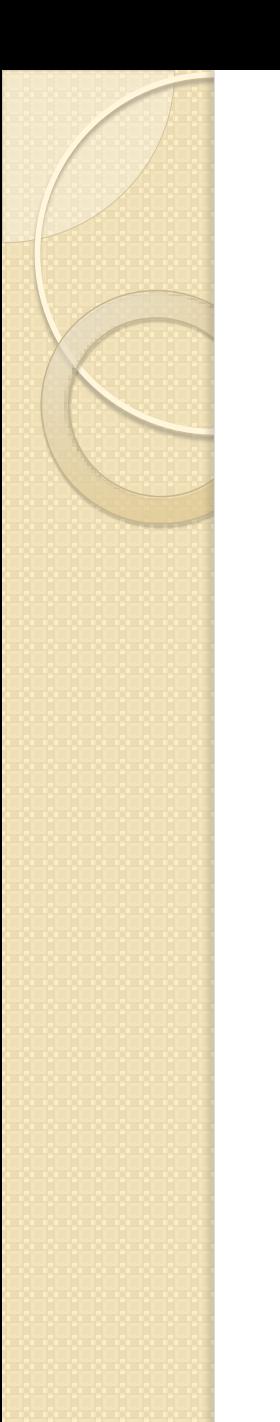

# Decoder/Driver Entity (CA)

**ENTITY bcd\_7seg IS PORT( d3, d2, d1, d0 : IN BIT; h1,h2,h3,h4,h5,h6 : OUT BIT; END bcd\_7seg;**

#### Decoder/Driver Architecture – 1

**ARCHITECTURE seven\_segment OF bcd\_7seg IS**

- **SIGNAL input : BIT\_VECTOR (3 downto 0);**
- **SIGNAL output : BIT\_VECTOR (6 downto 0);**

**BEGIN** 

**input <= d3 & d2 & d1 & d0;**

- **-- Uses two intermediate signals called input and output (internal no pins)**
- **-- Creates an array by using the concatenate operator (&) In this case input(3) <= d3, input(2) <= d2, etc.**

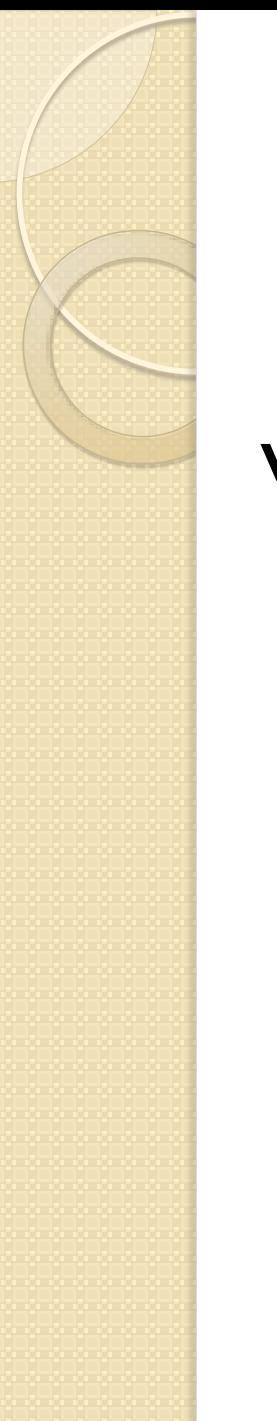

#### Decoder/Driver Architecture – 2

**WITH input SELECT output <= "0000001" WHEN "0000", "0011111" WHEN "0001", "0010011" WHEN "0010", "0000111" WHEN "0011", • • • • • • • • • "1111111" WHEN others;**

#### Decoder/Driver Architecture – 3

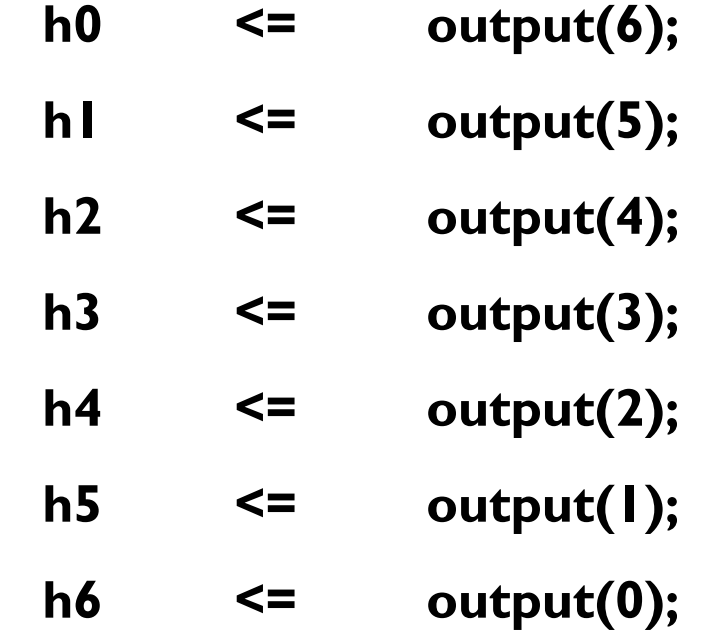

**END seven\_segment**

# SS VHDL File Description

- In the preceding example file, a concurrent select signal assignment was used (WITH (signals) SELECT.
- The intermediate output signals were mapped to the segments (0 to 6).

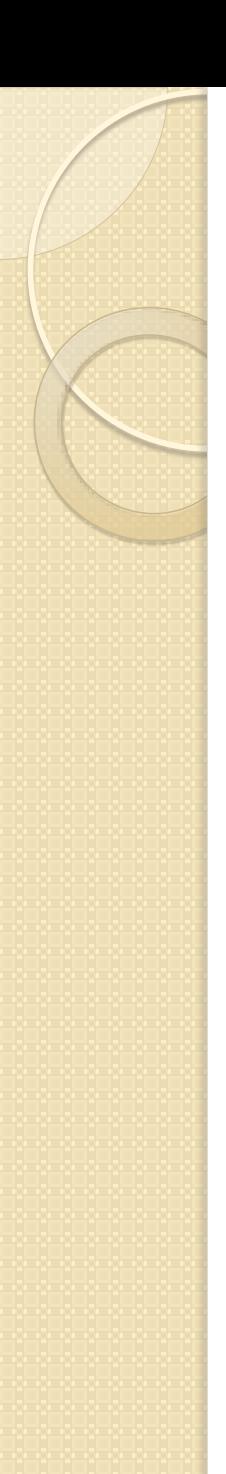

#### Example:

• when Input  $(D_3 - D_0)$  is 0001, the decoder sets for CA display

◦ h0=h3=h4=h5=h6=1

◦ h1=h2=0.

# Sequential Process in VHDL

 A VHDL Process is a construct that encloses sequential statements that are executed when a signal in a sensitivity list changes.

# Sequential Process Basic Format

Basic Format:

PROCESS(Sensitivity List) BEGIN

Sequential Statements; END PROCESS;

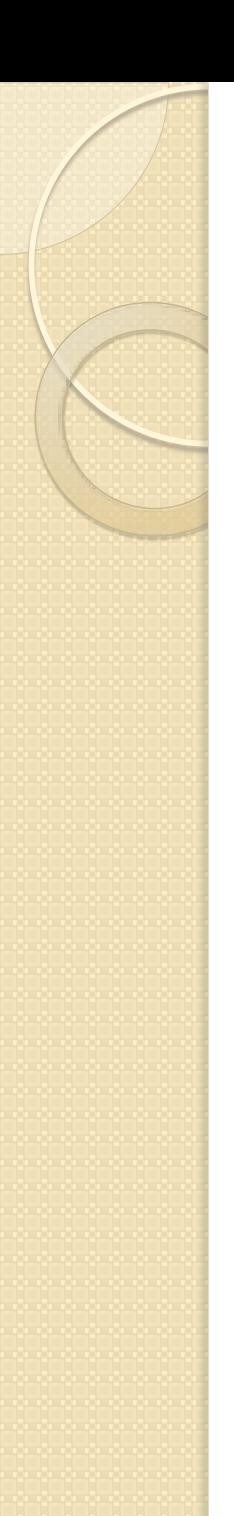

#### Encoders

- **Encoder:**A digital circuit that generates a specific code at its outputs in response to one or more active inputs.
- It is complementary in function to a decoder.

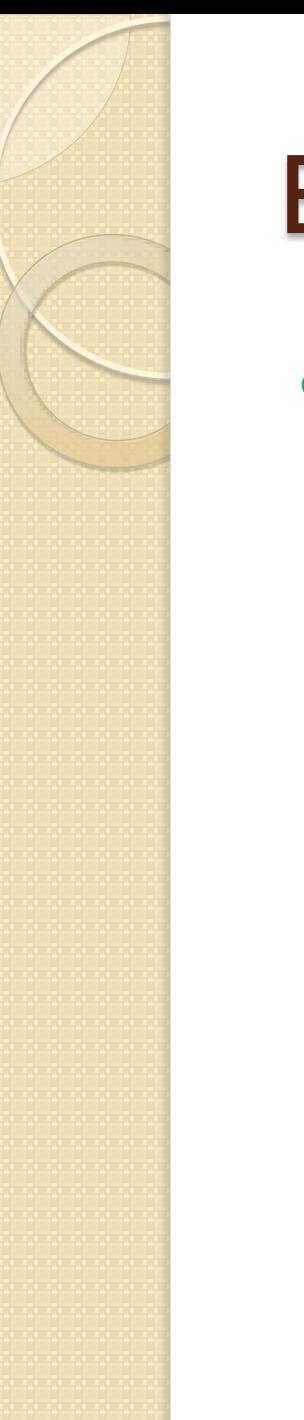

#### Encoders

Output codes are usually Binary or BCD.

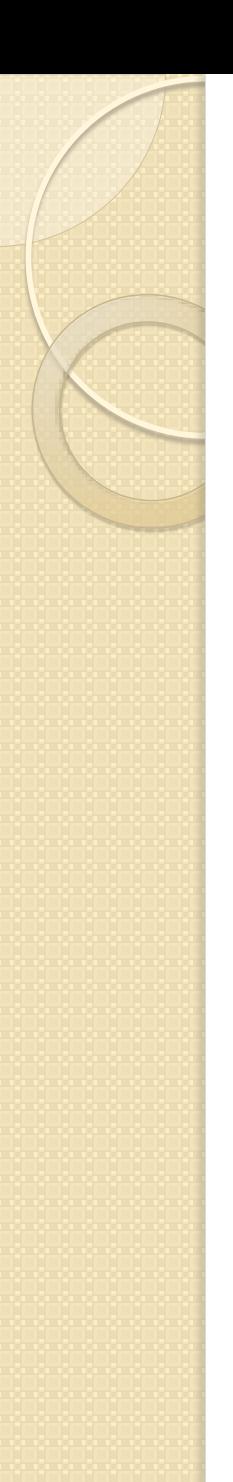

# Priority Encoders

- **Priority Encoder:** An encoder that generates a code based on the highestpriority input.
- For example, if input  $D_3$  = input  $D_5$ , then the output is  $101$ , not  $011$ .  $D_5$  has a higher priority than  $D_3$  and the output will respond accordingly.

### 8-to-3 Encoder Truth Table

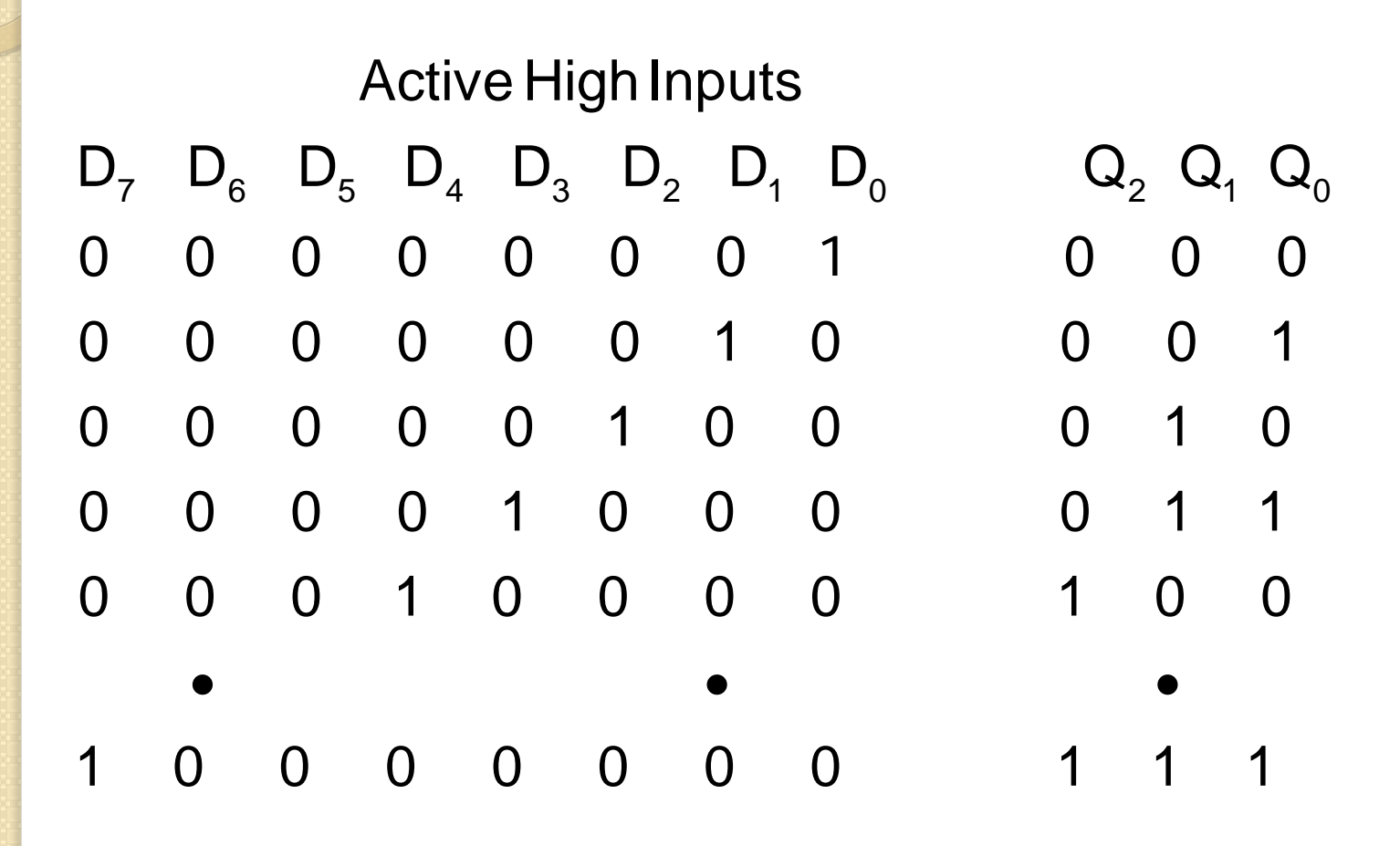

#### Priority Encoder Equations

# $Q_0 = D_7 + D_6 D_5 + D_6 D_4 D_3 + D_6 D_4 D_2 D_1$  $Q_1 = D_7 + D_6 + D_5 D_4 D_3 + D_5 D_4 D_2$  $Q_2 = D_7 + D_6 + D_5 + D_4$

#### Priority Encoder VHDL Entity

**-- hi\_pri8a.vhd**

**ENTITY hi\_pri8a IS PORT( d : IN BIT\_VECTOR (7 downto 0); q : OUT BIT\_VECTOR (2 downto 0)); END hi\_pri8a;**

#### Priority Encoder VHDL Architecture

**ARCHITECTURE a OF hi\_pri8a IS BEGIN**

**-- Concurrent Signal Assignments**

**q(2) <= d(7) or d(6) or d(5) or d(4);**

**q(1) <= d(7) or d(6) or ((not d(5)) and (not d(4)) and d(3)) or ((not d(5)) and (not d(4)) and d(2));**

**q(0) <= -- in a similar fashion END a;**

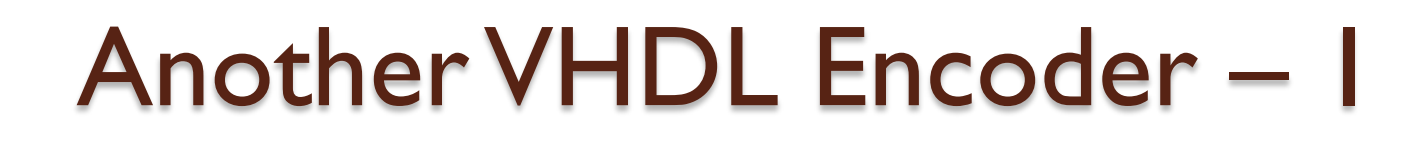

**-- hi\_pri8b.vhd**

```
ENTITY hi_pri8a IS
    PORT(
        d : IN BIT_VECTOR (7 downto 0);
        q : OUT INTEGER RANGE 0 TO 
 7);
END hi_pri8b;
```
# Another VHDL Encoder – 2

**ARCHITECTURE a OF hi\_pri8b IS BEGIN encoder;**

$$
q \leq 7 \text{WHEN d}(7) = '1' \text{ ELSE}
$$
\n
$$
6 \text{WHEN d}(6) = '1' \text{ ELSE}
$$
\n
$$
5 \text{WHEN d}(5) = '1' \text{ ELSE}
$$
\n
$$
4 \text{WHEN d}(4) = '1' \text{ ELSE}
$$
\n
$$
3 \text{WHEN d}(3) = '1' \text{ ELSE}
$$
\n
$$
2 \text{WHEN d}(2) = '1' \text{ ELSE}
$$
\n
$$
1 \text{WHEN d}(1) = '1' \text{ ELSE}
$$
\n
$$
0;
$$

**END a;**

#### **VHDL Implementation of a Binary Decoder**

 Write a VHDL file for a 3-line-to-8-line decoder with active-LOW outputs. Use a selected signal assignment statement. Save the file as

*drive:***\qdesigns\labs\lab11\decode3to 8\_vhdl\decode3to8\_vhdl.vhd.** Use the file to create a new project

 Write a set of simulation criteria for the 3-line-to-8-line decoder you created in step 1 of this procedure

 Use the simulation criteria to create a set of simulation waveforms to test the correctness of your design.

 Assign pin numbers to the VHDL decoder, as shown in Table 11.3. Compile the design again and download it to the DE1 test board.

## **Hexadecimal-to-Seven-Segment Decoder**

• Create a hexadecimal-to-seven-segment decoder in VHDL, using the segment patterns in Figure 11.3 as a model.

• Save the VHDL file as *drive:***\qdesigns\labs\lab11\hex7seg\he x7seg.vhd.** Use the file to create a new project.

# $\begin{bmatrix} 1 & 1 \\ 1 & 1 \end{bmatrix}$

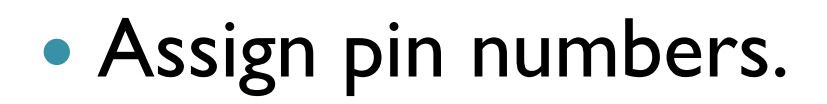

 Compile the file and download it to the DEI board.